REPLY

# Laboratorio Online Permanente di Tecnologie Internet per la Scuola – #loptis

Un cMOOL: connectivist Massive Open Online Laboratory

**NOVEMBER 6, 2013** 

# Come seguire le fonti in internet – #loptis $~^{\text{16}}$

#loptis • Tags: BlogLines, cMOOC, feed, laboratorio, ltis13, open source, RSSOwl, software, web feed

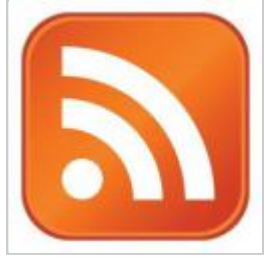

 (http://iamarf.files.wordpress.com/2012/03/rss.jpg) Simbolo feed

Cos'è questo logo? Ok, i "reduci" di #ltis13 o #linf12 già lo sanno e, se si aggirano ancora da queste parti, forse ancora lo usano. Ma ora mi rivolgo ai "nuovi", in particolare a coloro che non lo sanno. E anche se questi non sanno cosa sia è comunque

probabile che lo abbiano visto apparire da qualche parte, fra la miriade di oggetti che ci passano sotto gli occhi, e che perlopiù filtriamo.

Questo logo rappresenta una cosa che si chiama web feed (http://en.wikipedia.org /wiki/Web\_feeds) (versione in italiano (http://it.wikipedia.org/wiki/Feed)), a volte RSS feed – impropriamente, perché gli RSS feed sono giusto un tipo di web feed.

Il vantaggio dei feed è presto detto. Se per esempio voi volete seguire quotidianamente un certo numero di siti web, dovrete andare a visitarli tutti i giorni per vedere se c'è scritto qualcosa di nuovo. Se i siti sono tanti la cosa si farà pesante o anche impossibile. Utilizzando i web feed è possibile invece vedere facilmente cosa è cambiato in ogni sito dopo l'ultima volta che lo avete visitato. È un sistema che consente di controllare un grande numero di fonti. Voi potete usare questo meccanismo per controllare quotidianamente ma facilmente se nel mio blog e nei blog di altri partecipanti sono comparsi nuovi post o commenti. Siete naturalmente esortati a provare ad aggiungere anche i feed di altre fonti a piacere che vi possano interessare, per esempio di qualche quotidiano. In un post successivo parleremo anche di questo.

Qui i feed sono molto importanti. Al minimo, servono per tenere traccia degli aggiornamenti su questo blog. Sì, voi già ricevete una newsletter dove io vi avverto della pubblicazione dei nuovi post ma non ricevete nessuna notifica relativamente ai commenti, a meno che non abbiate chiesto di

Come seguire le fonti in internet – #loptis « Laborator... http://iamarf.org/2013/11/06/come-seguire-le-fonti-in-i...

riceverle all'atto della scrittura di un vostro commento (c'è un'apposita casella da spuntare). Bene, con i web feed potete invece mantenervi costantemente aggiornati su ogni tipo di cambiamento che avviene sui siti che avete deciso di seguire.

Poi, quando, fra non molto, tutti avranno il loro blog, allora i web feed serviranno a formare comunità di persone che si seguiranno a vicenda e dialogheranno fra loro. Formare comunità – fondamentale.

Per trarre vantaggio dai web feed occorre un aggregatore, vale a dire uno strumento in grado di raccogliere i feed dei blog e di altre pagine web che vogliamo seguire. Gli aggregatori possono consistere in strumenti del browser, applicazioni e servizi web.

Se c'è qualcosa di "obbligatorio" per partecipare al laboratorio ebbene, usare un aggregatore di web feed lo è.

### Strumenti del browser

I browser più comuni consentono di gestire i web feed. Sicuramente Firefox, Chrome, Internet Explorer, Safari. È improbabile che qualcuno di voi utilizzi un browser diverso da questi. Se qualcuno c'è si faccia vivo, sarebbe interessante.

Una buona parte di coloro che utilizzano il sistema operativo Windows saranno rimasti "intrappolati" in Internet Explorer. È l'opzione peggiore, sarebbe bene che passassero a Firefox, browser libero. Lo potete scaricare e usare subito. Sarete più protetti dalle insidie del web – almeno un po' di più – e contribuirete alla sua parte migliore.

Un'altra parte degli utenti Windows sarà rimasta "intrappolata" in Chrome, perché alcuni computer vengono venduti predisposti per l'uso con Chrome. Chrome vuol dire Google, Google vuol dire Googlandia, nel bene e nel male; un po' ne abbiamo parlato ma ci ritorneremo. Comunque il browser Chrome è meglio di Internet Explorer.

Poi ci sarà qualcuno che si sarà scaricato Firefox in Windows. Bene, continui così.

Safari è invece il browser che si trova preinstallato nei computer Mac. Non è male ma anche in queste macchine si può installare Firefox. Io caldeggio.

Quelli che usano il sistema operativo Linux quasi sicuramente navigano con Firefox. Dei loro eventuali casi discuteremo alla bisogna.

In ogni caso, con tutti questi browser si possono gestire i web feed, direttamente oppure caricando un plugin – i plugin sono delle "aggiunte" al browser che si possono scaricare e usare subito. Ce n'è una grande varietà per ogni tipo di funzionalità.

Direi che usare il browser per gestire i web feed è il modo più semplice. Di solito si tratta di cliccare sull'iconcina arancione dei feed (o qualcosa del genere) e poi seguire i suggerimenti e prendere semplici decisioni. I web feed così selezionati diventano una particolare categoria di *preferiti* (bookmark).

Non ho esperienza a riguardo perché non ho mai usato questo metodo. Seguirò comunque anche chi lo preferisce agli altri, in caso di difficoltà. Cercherò di riprodurre il problema per rispondere.

### Applicazioni

Nel caso in cui si voglia utilizzare un'applicazione bisogna provvedere alla sua installazione sul proprio computer e, naturalmente, la funzionalità di aggregazione dei feed rimane ad esso confinata.

Come seguire le fonti in internet – #loptis « Laborator... http://iamarf.org/2013/11/06/come-seguire-le-fonti-in-i...

Potete anche installare l'applicazione su altri computer ma poi si pone il problema di mantenere sincronizzate le raccolte di feed sulle varie macchine. Questo vale anche per il succitato metodo dei browser.

### Servizi web

Nel caso invece di un servizio web è necessario iscriversi ad esso facendo un account, operazione che richiede in genere di specificare un proprio indirizzo email, una password e talvolta un nickname. I vantaggi principali degli aggregatori che funzionano come servizio web è che sono accessibili da qualsiasi computer o congegno collegato ad Internet e che non c'è da gestire nulla sui propri computer. Tuttavia, siete costretti a seguire il destino del servizio così come viene offerto, mutato o addirittura annullato; di stretta attualità il caso della

recente cessazione da parte di Google (http://support.google.com/reader/answer/3028851)

del più famoso servizio web di aggregazione, Google Reader. Nel caso dell'applicazione installata sul proprio computer siete invece più indipendenti.

### Toouchscreen

Stavo dimenticando tablet e compagnia. Qui c'è la babele delle

app

e naturalmente ci sono anche quelle per gestire i web feed. Coloro fra di voi che sono tabletdipendenti si scelgano l'app che preferiscono. Magari controllino che sia in grado di importare file

OPML

. Servono a importare i web feed di un insieme di siti in un sol colpo. Ci potrebbe servire ma ne riparleremo.

Due parole ora per chi si orienta sull'installazione sul proprio computer di un'applicazione o sull'impiego di un servizio web.

Ci sono molti aggregatori a giro. Ecco una lista (http://en.wikipedia.org /wiki/List\_of\_feed\_aggregators) degli aggregatori disponibili sia nella forma di applicazione che di servizio web.

Non vi spaventate per il numero di applicazioni e servizi disponibili. In pratica: chi già usa per conto suo uno qualsiasi di questi aggregatori può continuare a farlo anche in questo corso, l'importante è che sia in grado di seguire il blog.

In questo laboratorio di solito propongo di utilizzare un'applicazione open source che si chiama RSSOwl (http://www.rssowl.org/): si può utilizzare liberamente, funziona su tutti i sistemi, è facile da usare. In alternativa chi vuole può cimentarsi con un servizio web, ad esempio BlogLines (http://www.bloglines.com/). Quest'ultima soluzione può essere buona anche per chi usa il tablet, forse; ho provato una volta con un iPad e mi sembra funzionare. Ma i tablet non sono il massimo per questo genere di cose.

Nel video che segue mostro come si fa a scaricare e installare RSSOwl. Nel video è anche incluso un utile "incidente", che ad alcuni può capitare, ovvero il fatto che nel proprio sistema manchi la Java Virtual Machine, un componente software che consente di eseguire software scritto in Java, uno dei tanti linguaggi disponibili. Non ha senso ora approfondire, l'esempio nel video dovrebbe essere

sufficiente per chi dovesse incontrare questo problema.

In questo video invece mostro come usare RSSOwl per tenere agevolmente traccia dei post e dei commenti pubblicati in questo blog. Poi ci servirà ad altro, ma intanto questo è già utile. In particolare dovrebbe affrancarci dalla voracità dei sistemi antispam che si mangiano parte delle notifiche che io vi invio.

E infine, come fare lo stesso mestiere, con BlogLines, un servizio web…

# 16 Comments

#### Antonella C says:

NOVEMBER 10, 2013 AT 12:26 AM (EDIT)

Scusi, professore, le volevo chiedere se è possibile avere la versione di questi post anche in pdf, come i precedenti.

Un'altra curiosità, anche se non pertinente con il tema di questo post: quale è il significato del mattoncino tipo lego che si trova a volte nella barra dell'indirizzo? E il mondo che precede iamarf.org? Grazie!

Andreas says: NOVEMBER 10, 2013 AT 10:35 AM (EDIT) Sì, scusate. È vero, me l'ero ripromesso. Oggi provvedo, entro stasera. Grazie.

Andreas says:

#### NOVEMBER 10, 2013 AT 10:45 AM (EDIT)

Brevemente, penso di ritornarci. I controlli che citi sono di Firefox. Se clicchi sul mattoncino ti viene offerta la possibilità di bloccare alcuni plugin che quel certo sito vorrebbe utilizzare, molto spesso si tratti del plugin che fa funzionare i contenuti in Adobe Flash. Questi ultimi sono veri e propri pezzi di software che riceviamo insieme alle pagine Web (in HTML, ma vedremo tutto ciò) e che vengono fatti "girare" /run nel nostro computer per farci vedere mirabolanti cose – i video di Youtube e gli arzigogoli di Facebook funzionano così. Perché ci viene offerto di disattivarli? Perché i plugin sono la principale fonte di malfunzionamento dei browser, quindi in certe situazioni l'utente potrebbe per esempio voler rinunciare a vedere un video per potersi leggere tranuilloo il testo disponibile – cose che possono capitare facilmente in un paese a "banda stretta" quale è il nostro

Se clicchi invece l'icona del mondo, ricevi informazioni sul tipo di connessione con quel certo sito, riguardo all'identità delle medesima e all'eventuale crittografazione della connessione. Per esempio, se si accede a un sito che usa la crittografazione – tipo home banking – il mondo si trasforma in un lucchetto. Firefox si sta impegnando molto per offrire un maggior controllo

dell anavigazione da parte dell'utente.

# Antonella C says:

# NOVEMBER 10, 2013 AT 12:19 AM (EDIT)

Fatto, installato, istruzioni molto chiare: grazie! Ho spesso "incontrato" gli aggregatori in corsi precedenti, anche in qualche insegnamento del corso di laurea che sto seguendo, quindi avevo capito di che cosa si tratta, ma…non ero mai passata dalla teoria alla pratica! Inoltre non sapevo che si chiamano web feed.

## Gerardo Totaro says:

# NOVEMBER 9, 2013 AT 2:44 PM (EDIT)

Installato RSSOwl su Mac funziona alla perfezione ma sopratutto utile alla causa. Cercherò di provare anche un servizio sul browser per carpirne i vantaggi e gli svantaggi.

paola belli says:

# NOVEMBER 9, 2013 AT 12:46 PM (EDIT)

Ho installato RSSOwl. Le indicazioni sono molto chiare. Penso che mi sarà molto utile per cercare di orientarmi e non perdere nessuna indicazione. Ho appena iniziato questo cammino e in certi momenti mi sembra di perdere la bussola! grazie

antonellarubino says:

NOVEMBER 8, 2013 AT 1:40 AM (EDIT)

Ah, che bei ricordi di notti incasinate per "aggregare"… Io ho sempre usato BlogLines e, una volta salvato nella barra dei segnalibri, non ho avuto difficoltà a recuperare le ultime notizie dai blog preferiti! In bocca al lupo ragazzi

Caterina says: NOVEMBER 7, 2013 AT 12:11 PM (EDIT) Caricato l'aggregatore RSSO (su windows), inseriti feed ai post ed ai comments di iamarf.

mariano maponi says: NOVEMBER 7, 2013 AT 12:35 AM (EDIT) molto interessante scopro che i feed RSS è più giusto chiamarli web feed, ecco una sola immagine per sintetizzare i vantaggi della raccolta di conoscenze attraverso i flussi di notizie http://www.thinglink.com/scene /450337786898153473

I web feed ci aiutano a tenere traccia di ciò che si dice all'interno e attorno alla nostra rete sociale

Andreas says: NOVEMBER 7, 2013 AT 9:35 AM (EDIT) Mi piace, la posso riutilizzare?

mariano says: NOVEMBER 7, 2013 AT 7:50 PM (EDIT) si certo l'immagine è tratta da una vecchia presentazione relativa al Personal Learning Enviroment http://www.slideshare.net/maponi/personal-learning-enviroment-13627941

### maupao says:

NOVEMBER 7, 2013 AT 12:01 AM (EDIT) Scaricato e installato RSSOwl . Ora devo solo impratichirmi un po' sperando di non perdere più i

pezzi

Andreas says: NOVEMBER 7, 2013 AT 9:31 AM (EDIT) Non t'angustiare, li ritroverai

maupao says: NOVEMBER 7, 2013 AT 11:13 AM (EDIT) grazie, per il sostegno. Il materiale presente in iamarf è immenso e ricchissimo!

Vincenzo Capasso says:

NOVEMBER 6, 2013 AT 6:45 PM (EDIT)

Ho rivisto un video prodotto da Andreas intitolato "Importare feed singoli o con file OPML". Ho capito che, per importare i feed dei post di un blog qualsiasi, bisogna inserire l'icona "abbonati" sulla Barra di Navigazione di Firefox del proprio blog e procedere nel seguente modo:

1) aprire il blog che ci interessa;

2) cliccare sull'icona "abbonati";

3) copiare l'indirizzo che compare nella nuova pagina;

4) attivare l'aggregatore preferito.

Per ottenere l'icona "abbonati" con Firefox, si clicca con il tasto destro sulla Barra dei Menù e si sceglie Personalizza; compare una finestra contenente una serie di icone compresa quella di "abbonati", che deve essere trascinata sulla Barra di Navigazione.

Andreas says: NOVEMBER 7, 2013 AT 9:20 AM (EDIT) Grazie Vincenzo.

Blog at WordPress.com. | Customized Newsy Theme.